# Player Health Bar

**Create a health bar for the player. This will allow the player to take on damage before the game ends.**

Create an **Object\_HealthBar**, but do not make a sprite. The programming will create the visual of the health bar for you.

### **Object\_HealthBar**

**Event: Draw** Action: Draw x1: 10 y1: 10 x2: 110 y2: 25 Select a Background Color Select a Bar Color

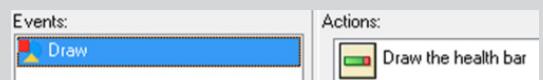

These (x, y) coordinates will put the health bar in the *top right* of the screen. For other placements, see the **Coordinate Placements** card.

### **Object\_Player**

Not Relative

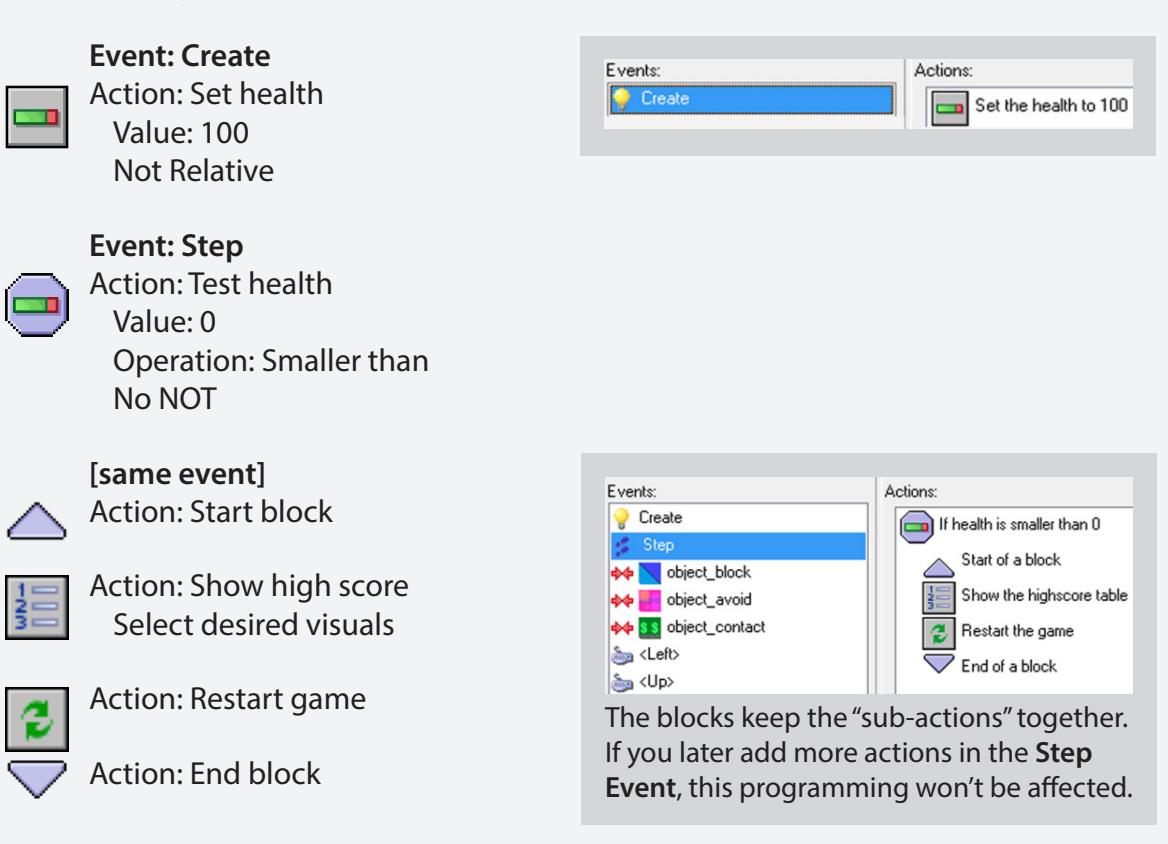

# Player Health Bar

**Change the actions in** *Collision* **events with avoids, enemies, and/or hazards to affect the player health.**

### **Object\_Player**

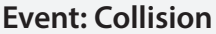

∙

Action: Destroy the instance Applies to: Other

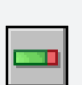

**[same event]** Action: Set Health Value: -10 Check Relative

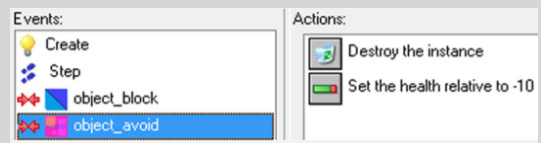

The player will now lose 10 health points with every collision.

NOTE: If your game has only one collision between the player and Object\_Avoid, before the game is over, you will need to remove  $\frac{1}{2}$  and  $\frac{1}{2}$ .

You must place the **Object\_Score** in the game room (it doesn't matter where) even though there isn't a sprite. You will see a  $\bullet$  instead.

This programming is only for the *player* health and cannot be used for enemy or boss health. See the **Boss/Enemy Health** card.

The health bar can be placed anywhere in the game room. See the **Coordinate Placements** card for possibilites.

If you have **large rooms** and a **scrolling camera**, you must change your coordinates to include **view\_xview** and **view\_yview**. The health bar is not currently attached to the camera. See the **Follow Coordinate Placements** card.